# **5. BAB V**

## **IMPLEMENTASI DAN PENGUJIAN SISTEM**

### **5.1 IMPLEMENTASI PROGRAM**

Implementasi program adalah kegiatan perancangan yang diterjemahkan menjadi suatu program yang dapat dioperasikan dan dalam penelitian ini penulis mengimplemtasikan program sistem informasi jasa pengiriman barang pada PT. Adrian Armada Transportasi Jambi menggunakan *framework codeigniter* dengan bahasa pemogrman PHP dan DBMS MySQL dengan *software Visual Studio Code*, XAMPP dan *browser* (*firefox*). Adapun hasil dari implementasi program dapat dilihat sebagai berikut :

1. Halaman Beranda Pengunjung

Halaman beranda pengunjung merupakan halaman yang diakses oleh pengunjung dengan menampilkan informasi mengenai perusahaan dan terdapat menu dan *link* yang menghubungkan dengan halaman lainnya. Gambar 5.1 beranda pengunjung merupakan hasil implementasi dari rancangan pada gambar 4.37

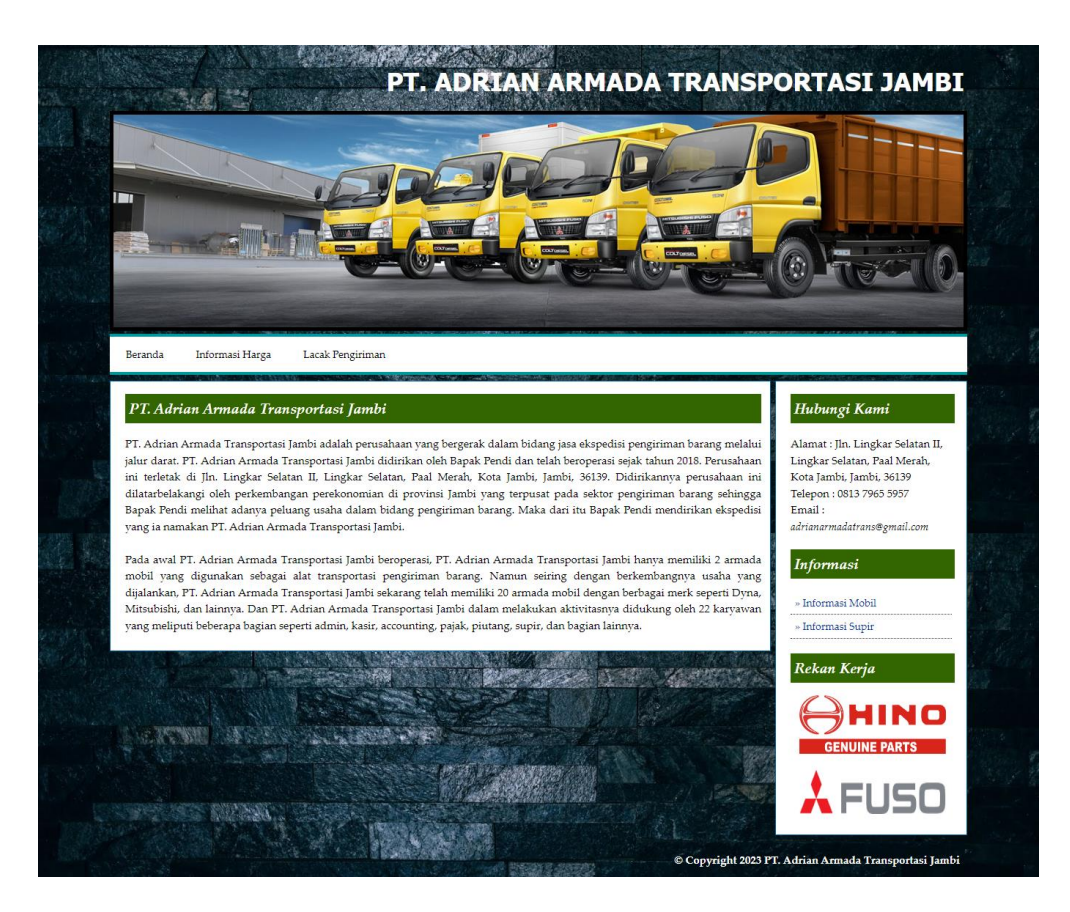

**Gambar 5.1 Halaman Beranda Pengunjung**

2. Halaman Lacak Pengiriman

Halaman lacak pengiriman merupakan halaman yang diakses oleh pengunjung untuk mencari data pengiriman barang yang telah dikirim oleh perusahaan dengan pencarian berdasarkan no. angkutan dan tanggal. Gambar 5.2 lacak pengiriman merupakan hasil implementasi dari rancangan pada gambar 4.38

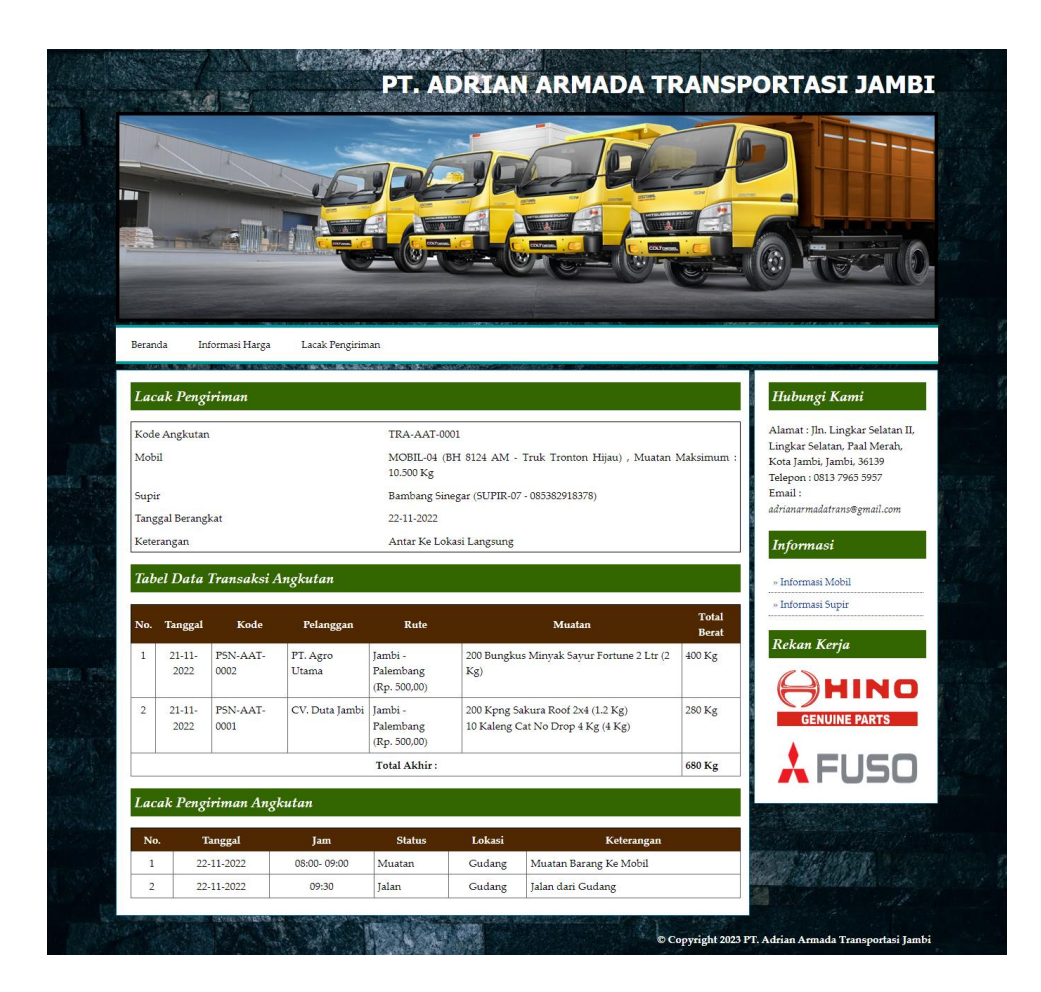

**Gambar 5.2 Halaman Lacak Pengiriman**

3. Halaman Informasi Harga

Halaman informasi harga merupakan halaman yang diakses oleh pengunjung untuk melihat harga pengiriman barang sesuai dengan rute perjalanan. Gambar 5.3 informasi harga merupakan hasil implementasi dari rancangan pada gambar 4.39

|                 |                                     |                    |             | PT. ADRIAN ARMADA TRANSPORTASI JAMBI |
|-----------------|-------------------------------------|--------------------|-------------|--------------------------------------|
|                 |                                     |                    |             |                                      |
|                 |                                     |                    |             |                                      |
| דו              |                                     |                    |             |                                      |
|                 |                                     |                    |             |                                      |
|                 |                                     |                    |             |                                      |
|                 |                                     |                    |             |                                      |
|                 |                                     |                    |             |                                      |
| Beranda         | Lacak Pengiriman<br>Informasi Harga |                    |             |                                      |
|                 |                                     |                    |             |                                      |
| Informasi Harga |                                     |                    |             | Hubungi Kami                         |
|                 |                                     |                    |             | Alamat: Jln. Lingkar Selatan II,     |
| No.             | <b>Kode Rute</b>                    | Rute               | Ongkos (Kg) | Lingkar Selatan, Paal Merah,         |
|                 | RUTE-001                            | Jambi - Palembang  | Rp. 500,00  | Kota Jambi, Jambi, 36139             |
| $\mathbf{1}$    |                                     |                    |             |                                      |
| $\overline{2}$  | RUTE-002                            | Jambi - Jakarta    | Rp. 600,00  | Telepon: 0813 7965 5957<br>Email:    |
| $\overline{3}$  | RUTE-003                            | Jambi - Bengkulu   | Rp. 550,00  | adrianarmadatrans@gmail.com          |
| $\frac{1}{4}$   | <b>RUTE-004</b>                     | Jambi - Bungo      | Rp. 500,00  |                                      |
| 5               | <b>RUTE-005</b>                     | Jambi - Singkut    | Rp. 300,00  | Informasi                            |
| $6\phantom{a}$  | <b>RUTE-006</b>                     | Jambi - Sarolangun | Rp. 450,00  | » Informasi Mobil                    |
| $\overline{7}$  | RUTE-007                            | Jambi - Kerinci    | Rp. 550,00  | » Informasi Supir                    |
|                 |                                     |                    |             | Rekan Kerja                          |
|                 |                                     |                    |             |                                      |
|                 |                                     |                    |             |                                      |
|                 |                                     |                    |             | <b>GENUINE PARTS</b>                 |
|                 |                                     |                    |             |                                      |
|                 |                                     |                    |             | <b>FUSO</b>                          |

**Gambar 5.3 Halaman Informasi Harga**

# 4. Halaman Tabel Pesanan Angkutan

Halaman tabel pesanan angkutan merupakan halaman yang menampilkan informasi pesanan angkutan oleh pelanggan dan terdapat pilihan untuk mencetak surat jalan ataupun invoice, melihat detail dan menghapus data angkutan. Gambar 5.4 tabel pesanan angkutan merupakan hasil implementasi dari rancangan pada gambar 4.40.

| Beranda +                  | Data Utama +         | Pesan Angkutan +    | Transaksi Angkutan +                                                                                                    | Lacak Angkutan | Laporan +                          |               |            |
|----------------------------|----------------------|---------------------|----------------------------------------------------------------------------------------------------|----------------|------------------------------------|---------------|------------|
|                            | Tabel Pesan Angkutan |                     | <b>The Second Company of the Control of Books and Control of the Control of Second Second Second Second Second Second Second Second Second Second Second Second Second Second Second Second Second Second Second Second Second S</b> |                |                                    |               |            |
| Dari Tanggal<br>Ke Tanggal |                      |                     | Cari                                                                                                    |                |                                    |               |            |
| No.                        | Tgl                  | Kode                | Pelanggan                                                                                                    |                | Rute                               | <b>Status</b> | Pilihan    |
| $\mathbf{1}$               | 19-12-2022           | PSN-AAT-0005        | Toko Kaca Indah                                                                                                    |                | Jambi - Bungo<br>(Rp. 500, 00)     | Kirim         | GOX        |
| $\overline{2}$             | 19-12-2022           | <b>PSN-AAT-0004</b> | PT. Binari Sakti                                                                                                    |                | Jambi - Bungo<br>(Rp. 500, 00)     | Kirim         | GOX        |
| 3                          | 22-11-2022           | PSN-AAT-0003        | Toko Indah Makmur                                                                                                    |                | Jambi - Jakarta<br>(Rp. 600, 00)   | Kirim         | GOX        |
| $\overline{4}$             | 21-11-2022           | PSN-AAT-0002        | PT. Agro Utama                                                                                                    |                | Jambi - Palembang<br>(Rp. 500, 00) | Kirim         | <b>GOX</b> |
| 5                          | 21-11-2022           | PSN-AAT-0001        | CV. Duta Jambi                                                                                                    |                | Jambi - Palembang<br>(Rp. 500, 00) | Kirim         | GOX        |

**Gambar 5.4 Halaman Tabel Pesanan Angkutan**

5. Halaman Tabel Transaksi Angkutan

Halaman tabel transaksi angkutan merupakan halaman yang menampilkan informasi transaksi angkutan yang telah berangkat dan terdapat pilihan untuk mencetak, melihat detail dan menghapus data transaksi angkutan. Gambar 5.5 tabel transaksi angkutan merupakan hasil implementasi dari rancangan pada gambar 4.41.

|                            | Data Utama +<br>Beranda + | Pesan Angkutan + |                          | Transaksi Angkutan +<br>Lacak Angkutan       | Laporan +                |               |            |
|----------------------------|---------------------------|------------------|--------------------------|----------------------------------------------|--------------------------|---------------|------------|
|                            | Tabel Transaski Angkutan  |                  |                          | <b>COMPANY COMPANY AND INCLUSIVE</b>         |                          |               |            |
| Dari Tanggal<br>Ke Tanggal |                           |                  | Cari                     |                                              |                          |               |            |
| No.                        | Kode                      | Tanggal          | Mobil                    | Supir                                        | Keterangan               | <b>Status</b> | Pilihan    |
|                            | TRA-AAT-0003              | 10-01-2023       | MOBIL-02<br>(BH 8273 MK) | Bambang Sinegar<br>(SUPIR-07 - 085382918378) | Kirim Lokasi             | (ce           | <b>GOX</b> |
| $\overline{2}$             | TRA-AAT-0002              | 21-12-2022       | MOBIL-05<br>(BH 8228 AJ) | Nanang Kurniadi<br>(SUPIR-06 - 081729182833) | Kirim Ke Lokasi          | Selesai       | <b>GOX</b> |
| $\overline{3}$             | TRA-AAT-0001              | 22-11-2022       | MOBIL-04                 | Bambang Sinegar                              | Antar Ke Lokasi Langsung | Selesai       | <b>GOX</b> |

**Gambar 5.5 Halaman Tabel Transaksi Angkutan**

#### 6. Halaman Laporan Pelanggan

Halaman laporan pelanggan merupakan halaman yang menampilkan data pelanggan dengan informasi yang ditampilkan, yaitu kode pelanggan, nama pelanggan, alamat dan telepon. Gambar 5.6 laporan pelanggan merupakan hasil implementasi dari rancangan pada gambar 4.42.

| LAPORAN PELANGGAN |                       |                         |                                                   |              |  |  |  |  |
|-------------------|-----------------------|-------------------------|---------------------------------------------------|--------------|--|--|--|--|
| No.               | <b>Kode Pelanggan</b> | Nama Pelanggan          | <b>Alamat</b>                                     | Telepon      |  |  |  |  |
|                   | PLGN-001              | CV. Duta Jambi          | Jln. Kapten Pattimura No. 27                      | 081290229911 |  |  |  |  |
| $\overline{2}$    | PLGN-004              | CV. Sinar Buana         | Jl. Ir H Juanda No. 124                           | 081790283122 |  |  |  |  |
| 3                 | PLGN-003              | PT. Agro Utama          | Jl. Halim Perdanakusumah 8 Cempaka Putih Jelutung | 085382918372 |  |  |  |  |
| $\frac{4}{3}$     | PLGN-002              | PT. Binari Sakti        | Iln. Sam Ratulangi No. 91                         | 081792887199 |  |  |  |  |
| 5                 | PLGN-007              | Toko Indah Makmur       | Il. Dr Fajar 5 RT.014 Buluran Kenali Telanai Pura | 081927721233 |  |  |  |  |
| 6                 | PLGN-006              | Toko Kaca Indah         | Jl. Bunga Tanjung III 32 Kenali Besar Kota Baru   | 081918339288 |  |  |  |  |
| $\overline{7}$    | PLGN-005              | UD. Victory             | Jl. HOS Cokroaminoto Simpang Tiga Sipin Kota Baru | 081928339181 |  |  |  |  |
|                   |                       | Dibuat Oleh.<br>(admin) | Diperiksa Oleh,<br>Cetak Laporan<br>Kembali       |              |  |  |  |  |

**Gambar 5.6 Halaman Laporan Pelanggan**

7. Halaman Laporan Supir

Halaman laporan supir merupakan halaman yang menampilkan data supir dengan informasi yang ditampilkan, yaitu kode supir, nama supir, alamat, telepon, no. sim. Gambar 5.7 laporan supir merupakan hasil implementasi dari rancangan pada gambar 4.43.

| <b>LAPORAN SUPIR</b> |                   |                         |                                                   |                 |               |  |  |
|----------------------|-------------------|-------------------------|---------------------------------------------------|-----------------|---------------|--|--|
| No.                  | <b>Kode Supir</b> | Nama Supir              | Alamat                                            | <b>Telepon</b>  | No. SIM       |  |  |
|                      | SUPIR-04          | Andre Supriadi          | Il. Prof DR 5ri Sudewi SH No. 22                  | 081982371322    | 1579023829389 |  |  |
| $\overline{2}$       | SUPIR-07          | <b>Bambang Sinegar</b>  | Jl. Raden Mattaher Orang Kayo Hitam Pasar Jambi   | 085382918378    | 1572193839281 |  |  |
| 3                    | SUPIR-01          | Toni                    | Iln, Yusuf Nasri No. 23                           | 081356774387    | 1781929838882 |  |  |
| $\overline{4}$       | SUPIR-05          | Muhammad Arif.          | Jl. Kapt Pattimura I Km 6 Rawasari Kota Baru      | 085283919288    | 1572938908828 |  |  |
| 5                    | SUPIR-06          | Nanang Kurniadi         | Il. Mr Assaat No. 21 Orang Kavo Hitam Pasar Jambi | 081729182833    | 1729393829215 |  |  |
| 6                    | SUPIR-02          | Suriman                 | Jln. Imam Bonjol No. 9                            | 081389017819    | 1481324832790 |  |  |
| 7                    | SUPIR-03          | Yanto                   | Iln. Teuku Umar No. 71                            | 085291881099    | 1732894332980 |  |  |
|                      |                   | Dibuat Oleh.<br>(admin) |                                                   | Diperiksa Oleh, |               |  |  |

**Gambar 5.7 Halaman Laporan Supir**

8. Halaman Laporan Mobil

Halaman laporan mobil merupakan halaman yang menampilkan data mobil dengan informasi yang ditampilkan, yaitu kode mobil, no. polisi, merk, tahun, model, warna, bahan bakar dan muatan maksimum. Gambar 5.8 laporan mobil merupakan hasil implementasi dari rancangan pada gambar 4.44.

|                |                   |                         | <b>LAPORAN SUPIR</b>                              |                 |               |               |
|----------------|-------------------|-------------------------|---------------------------------------------------|-----------------|---------------|---------------|
| No.            | <b>Kode Supir</b> | Nama Supir              | <b>Alamat</b>                                     | <b>Telepon</b>  | No. SIM       | <b>Status</b> |
| 1              | SUPIR-04          | Andre Supriadi          | II. Prof DR Sri Sudewi SH No. 22                  | 081982371322    | 1579023829389 | Stand By      |
| $\overline{2}$ | SUPIR-07          | <b>Bambang Sinegar</b>  | Il. Raden Mattaher Orang Kayo Hitam Pasar Jambi   | 085382918378    | 1572193839281 | Kiriman       |
| 3              | SUPIR-01          | Joni                    | Iln, Yusuf Nasri No. 23                           | 081356774387    | 1781929838882 | Stand By      |
| $\overline{4}$ | SUPIR-05          | Muhammad Arif           | Jl. Kapt Pattimura I Km 6 Rawasari Kota Baru      | 085283919288    | 1572938908828 | Stand By      |
| 5              | SUPIR-06          | Nanang Kurniadi         | Jl. Mr Assaat No. 21 Orang Kavo Hitam Pasar Jambi | 081729182833    | 1729393829215 | Stand By      |
| 6              | SUPIR-02          | Suriman                 | Iln. Imam Bonjol No. 9                            | 081389017819    | 1481324832790 | Stand By      |
| $\overline{7}$ | SUPIR-03          | Yanto                   | Iln. Teuku Umar No. 71                            | 085291881099    | 1732894332980 | Stand By      |
|                |                   | Dibuat Oleh.<br>(Admin) | Cetak Laporan<br>Kembali                          | Diperiksa Oleh, |               |               |

**Gambar 5.8 Halaman Laporan Mobil**

9. Halaman Laporan Rute

Halaman laporan rute merupakan halaman yang menampilkan data rute dengan informasi yang ditampilkan, yaitu kode rute, rute, dan ongkos (kg). Gambar 5.9 laporan rute merupakan hasil implementasi dari rancangan pada gambar 4.45.

| <b>LAPORAN RUTE</b> |                  |                    |                 |  |  |  |
|---------------------|------------------|--------------------|-----------------|--|--|--|
| No.                 | <b>Kode Rute</b> | Rute               | Ongkos (Kg)     |  |  |  |
| $\mathbf{I}$        | RUTE-001         | Jambi - Palembang  | Rp. 500,00      |  |  |  |
| $\bar{2}$           | RUTE-002         | Jambi - Jakarta    | Rp. 600,00      |  |  |  |
| 3                   | RUTE-003         | Jambi - Bengkulu   | Rp. 550,00      |  |  |  |
| $\overline{4}$      | RUTE-004         | Jambi - Bungo      | Rp. 500,00      |  |  |  |
| 5                   | <b>RUTE-005</b>  | Jambi - Singkut    | Rp. 300,00      |  |  |  |
| 6                   | <b>RUTE-006</b>  | Jambi - Sarolangun | Rp. 450,00      |  |  |  |
| $\overline{7}$      | RUTE-007         | Jambi - Kerinci    | Rp. 550,00      |  |  |  |
|                     | Dibuat Oleh.     |                    | Diperiksa Oleh, |  |  |  |

**Gambar 5.9 Halaman Laporan Rute**

10. Halaman Laporan Pesanan Angkutan

Halaman laporan pesanan angkutan merupakan halaman yang menampilkan data pesanan angkutan dengan informasi yang ditampilkan, yaitu tanggal, kode, pelanggan, rute, muatan, total berat dan total. Gambar 5.10 laporan pesanan angkutan merupakan hasil implementasi dari rancangan pada gambar 4.46.

|                |            |              |                   |                                    | <b>LAPORAN PESANAN ANGKUTAN</b><br>TANGGAL 01-11-2022 SAMPAI DENGAN 21-12-2022             |                    |                  |
|----------------|------------|--------------|-------------------|------------------------------------|--------------------------------------------------------------------------------------------|--------------------|------------------|
| No.            | Tanggal    | Kode         | Pelanggan         | Rute                               | Muatan                                                                                     | <b>Total Berat</b> | Total            |
| $\mathbf{1}$   | 21-11-2022 | PSN-AAT-0001 | CV. Duta Jambi    | Jambi - Palembang<br>(Rp. 500, 00) | 200 Kpng Sakura Roof 2x4 (1.2 Kg)<br>10 Kaleng Cat No Drop 4 Kg (4 Kg)                     | 280 Kg             | Rp. 140.000,00   |
| $\overline{2}$ | 21-11-2022 | PSN-AAT-0002 | PT. Agro Utama    | Jambi - Palembang<br>(Rp. 500, 00) | 200 Bungkus Minyak Savur Fortune 2 Ltr (2 Kg)                                              | 400 Kg             | Rp. 200.000,00   |
| 3              | 22-11-2022 | PSN-AAT-0003 | Toko Indah Makmur | Jambi - Jakarta<br>(Rp. 600, 00)   | 200 Bungkus Minyak Sayur Fortune 2 Ltr (2 Kg)                                              | 400 Kg             | Rp. 240.000,00   |
| $\frac{4}{3}$  | 19-12-2022 | PSN-AAT-0004 | PT. Binari Sakti  | Jambi - Bungo<br>(Rp. 500, 00)     | 200 Kpng Atap Metal Biru Bromo 2 x 4 (2 Kg)<br>300 Kpng Atap Sakura Roof Biru 2 x 4 (2 Kg) | 1.000 Kg           | Rp. 500.000.00   |
| 5              | 19-12-2022 | PSN-AAT-0005 | Toko Kaca Indah   | Jambi - Bungo<br>(Rp. 500, 00)     | 500 Pcs Glass Block (3 Kg)                                                                 | 1.500 Kg           | Rp. 750.000.00   |
|                |            |              |                   | Total Akhir Pesanan Angkutan:      |                                                                                            | 3,580 Kg           | Rp. 1.830.000,00 |

**Gambar 5.10 Halaman Laporan Pesanan Angkutan**

11. Halaman Laporan Transaksi Angkutan

Halaman laporan transaksi angkutan merupakan halaman yang menampilkan data transaksi angkutan dengan informasi yang ditampilkan, yaitu : kode, tanggal, mobil, supir, keterangan, pesanan dan total. Gambar 5.11 transaksi angkutan merupakan hasil implementasi dari rancangan pada gambar 4.47.

|                         |                                  | Telp: 0813 7965 5957<br>Tanggal Cetak: 10-01-2023 |                                 | Jln. Lingkar Selatan II, Lingkar Selatan, Paal Merah, Kota Jambi, Jambi, 36139 | <b>LAPORAN TRANSAKSI ANGKUTAN</b><br>TANGGAL 01-10-2022 SAMPAI DENGAN 10-01-2023 |                                                                                                    |                                                    |
|-------------------------|----------------------------------|---------------------------------------------------|---------------------------------|--------------------------------------------------------------------------------|----------------------------------------------------------------------------------|----------------------------------------------------------------------------------------------------|----------------------------------------------------|
| No.                     | Kode                             | Tanggal                                           | Mobil                           | Supir                                                                          | Keterangan                                                                       | <b>Pesanan</b>                                                                                        | <b>Total</b>                                       |
| 1                       | <b>TRA-AAT-0001</b><br>(Selesai) | 22-11-2022                                        | <b>MOBIL-04</b><br>(BH 8124 AM) | <b>Bambang Sinegar</b><br>(SUPIR-07 - 085382918378)                            | Antar Ke Lokasi Langsung                                                         | CV. Duta Jambi (PSN-AAT-0001)<br>PT. Agro Utama (PSN-AAT-0002)                                        | Rp. 140.000,00<br>Rp. 200.000,00                   |
| $\overline{2}$          | TRA-AAT-0002<br>(Selesai)        | 21-12-2022                                        | <b>MOBIL-05</b><br>(BH 8228 AT) | Nanang Kurniadi<br>(SUPIR-06 - 081729182833)                                   | Kirim Ke Lokasi                                                                  | Toko Indah Makmur (PSN-AAT-0003)<br>PT. Binari Sakti (PSN-AAT-0004)<br>Toko Kaca Indah (PSN-AAT-0005) | Rp. 240.000,00<br>Rp. 500.000,00<br>Rp. 750.000,00 |
| $\overline{\mathbf{3}}$ | <b>TRA-AAT-0003</b><br>(Kirim)   | 10-01-2023                                        | MOBIL-02<br>(BH 8273 MK)        | <b>Bambang Sinegar</b><br>(SUPIR-07 - 085382918378)                            | Kirim Lokasi                                                                     | CV. Duta Jambi (PSN-AAT-0006)                                                                         | Rp. 250.000,00                                     |
|                         |                                  |                                                   |                                 | <b>Total Akhir</b>                                                             |                                                                                  |                                                                                                    | Rp. 2.080.000,00                                   |
|                         |                                  |                                                   | Dibuat Oleh.                    |                                                                                |                                                                                  | Diperiksa Oleh,                                                                                       |                                                    |
|                         |                                  |                                                   | (Admin)                         |                                                                                |                                                                                  |                                                                                                    |                                                    |

**Gambar 5.11 Halaman Laporan Transaksi Angkutan**

#### 12. Halaman *Form Login*

Halaman *form login* menampilan *field* yang wajib diisi yang digunakan oleh admin untuk masuk ke dalam halaman utama dengan mengisi nama *user* dan *password*. Gambar 5.12 *form login* merupakan hasil implementasi dari rancangan pada gambar 4.48.

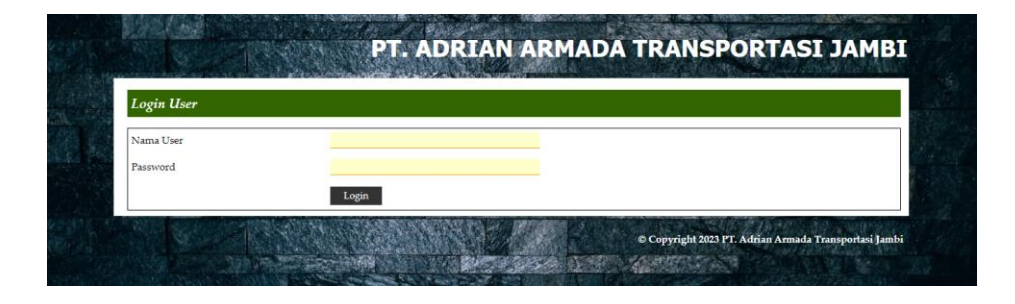

**Gambar 5.12 Halaman** *Form Login*

### 13. Halaman Data *User*

Halaman data *user* menampilan *form* yang digunakan untuk menambah data *user* baru dan juga terdapat tabel yang menampilkan informasi *user* yang telah diinput dan pilihan untuk mengubah dan menghapus data. Gambar 5.13 data *user* merupakan hasil implementasi dari rancangan pada gambar 4.49.

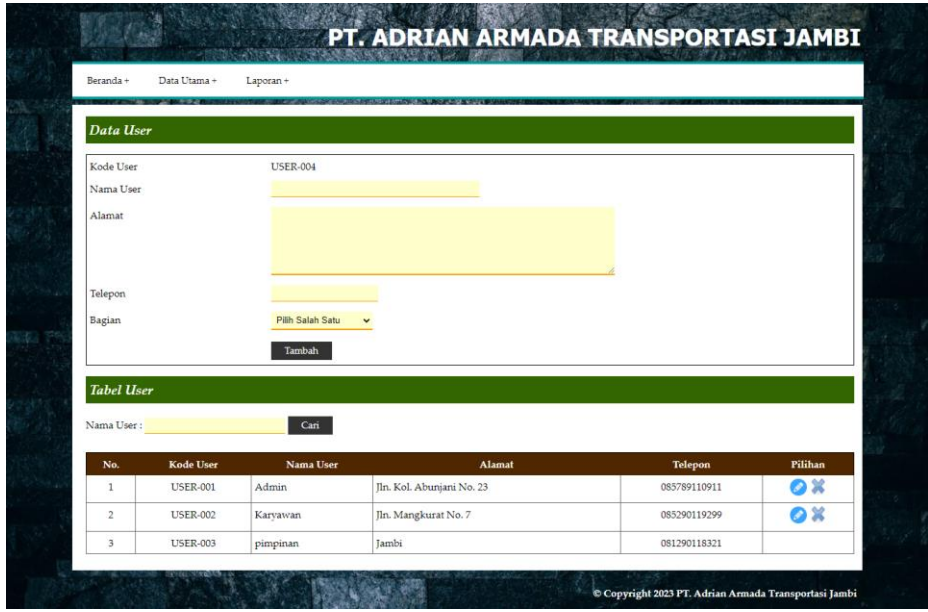

**Gambar 5.13 Halaman Data** *User*

# 14. Halaman Data Pelanggan

Halaman data pelanggan menampilan *form* yang digunakan untuk menambah data pelanggan baru dan juga terdapat tabel yang menampilkan informasi pelanggan yang telah diinput dan pilihan untuk mengubah dan menghapus data. Gambar 5.14 data pelanggan merupakan hasil implementasi dari rancangan pada gambar 4.50

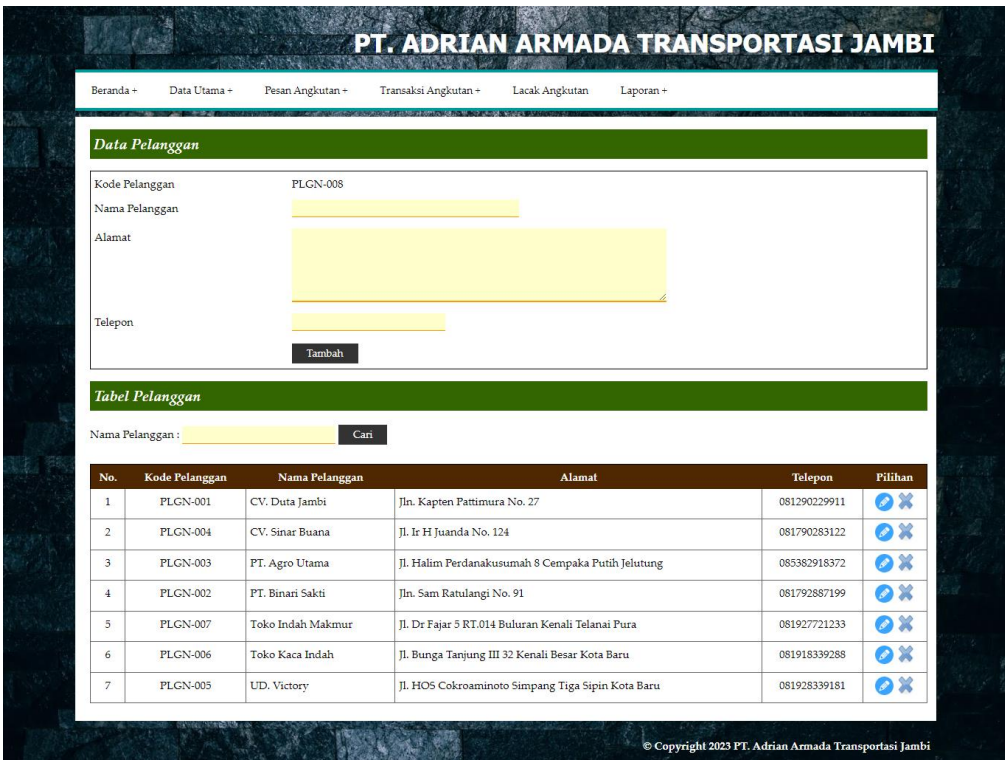

**Gambar 5.14 Halaman Data Pelanggan**

# 15. Halaman Data Mobil

Halaman data mobil menampilan *form* yang digunakan untuk menambah data mobil baru dan juga terdapat tabel yang menampilkan informasi mobil yang telah diinput dan pilihan untuk mengubah dan menghapus data. Gambar 5.15 data mobil merupakan hasil implementasi dari rancangan pada gambar 4.51.

| Beranda +          | Data Utama +         | Pesan Angkutan +  | Transaksi Angkutan +                                   |              | Lacak Angkutan     | Laporan +  |                 |                |
|--------------------|----------------------|-------------------|--------------------------------------------------------|--------------|--------------------|------------|-----------------|----------------|
|                    |                      |                   | <b>COMPOSITIONS INTO A CONTRACTOR AND A CONTRACTOR</b> |              |                    |            |                 |                |
| Data Mobil         |                      |                   |                                                        |              |                    |            |                 |                |
| Kode Mobil         |                      |                   | MOBIL-08                                               |              |                    |            |                 |                |
| No. Polisi         |                      |                   |                                                        |              |                    |            |                 |                |
| Merk               |                      |                   |                                                        |              |                    |            |                 |                |
| Tahun              |                      |                   | Pilih Salah Satu                                       | $\checkmark$ |                    |            |                 |                |
| Warna              |                      |                   |                                                        |              |                    |            |                 |                |
| Bahan Bakar        |                      |                   |                                                        |              |                    |            |                 |                |
|                    |                      |                   |                                                        |              |                    |            |                 |                |
|                    | Muatan Maksimal (Kg) |                   |                                                        |              |                    |            |                 |                |
|                    |                      |                   | Tambah                                                 |              |                    |            |                 |                |
|                    |                      |                   |                                                        |              |                    |            |                 |                |
| <b>Tabel Mobil</b> |                      |                   |                                                        |              |                    |            |                 |                |
| No. Polisi:        |                      | Cari              |                                                        |              |                    |            |                 |                |
|                    |                      |                   |                                                        |              |                    |            |                 |                |
| No.                | Kode Mobil           | No. Polisi        | Merk                                                   | Tahun        | <b>Bahan Bakar</b> | Muatan Max | <b>Status</b>   |                |
| $\mathbf{1}$       | MOBIL-01             | <b>BH 8211 MF</b> | Hino                                                   | 2014         | Solar              | 11.500 Kg  | Stand By        | Pilihan<br>2 X |
| $\,2\,$            | MOBIL-02             | <b>BH 8273 MK</b> | Hino                                                   | 2015         | Solar              | 12.000 Kg  | Dipakai         | <b>DX</b>      |
| 3                  | MOBIL-03             | <b>BH 7822 AG</b> | Hino                                                   | 2016         | Solar              | 12.000 Kg  | Stand By        | <b>DX</b>      |
| $\frac{4}{3}$      | MOBIL-04             | <b>BH 8124 AM</b> | Hino                                                   | 2014         | Solar              | 10.500 Kg  | Stand By        | O X            |
| 5                  | MOBIL-05             | <b>BH 8228 AJ</b> | Hino                                                   | 2016         | Solar              | 12.000 Kg  | Stand By        |                |
| 6                  | MOBIL-06             | <b>BH 9122 AH</b> | Hino                                                   | 2014         | Solar              | 11.000 Kg  | <b>Stand By</b> | Q X<br>2 X     |

**Gambar 5.15 Halaman Data Mobil**

# 16. Halaman Data Supir

Halaman data supir menampilan *form* yang digunakan untuk menambah data supir dan juga terdapat tabel yang menampilkan informasi supirl yang telah diinput dan pilihan untuk mengubah dan menghapus data. Gambar 5.16 data supir merupakan hasil implementasi dari rancangan pada gambar 4.52.

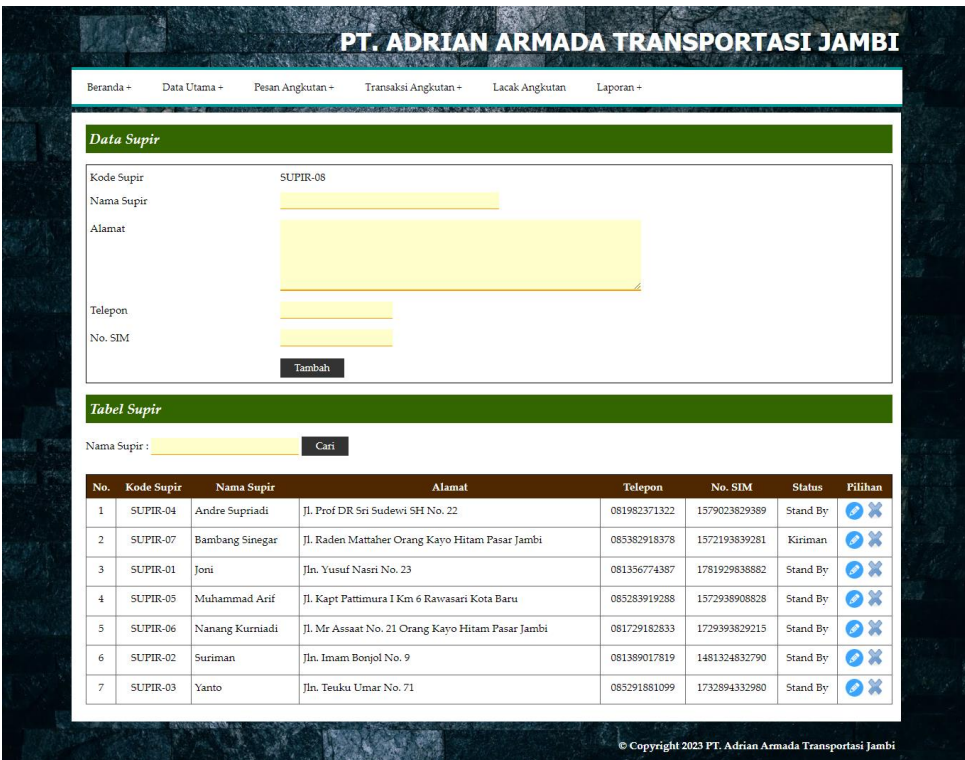

**Gambar 5.16 Halaman Data Supir**

17. Halaman Data Rute

Halaman data rute menampilan *form* yang digunakan untuk menambah data rute dan juga terdapat tabel yang menampilkan informasi rute yang telah diinput dan pilihan untuk mengubah dan menghapus data. Gambar 5.17 data rute merupakan hasil implementasi dari rancangan pada gambar 4.53.

|                   |                 | Pesan Angkutan +<br>Transaksi Angkutan +<br>Lacak Angkutan |                           |                            |
|-------------------|-----------------|------------------------------------------------------------|---------------------------|----------------------------|
|                   |                 |                                                            |                           |                            |
| Data Rute         |                 |                                                            |                           |                            |
| Kode Rute         |                 | RUTE-008                                                   |                           |                            |
| Dari              |                 |                                                            |                           |                            |
| Tujuan            |                 |                                                            |                           |                            |
| Ongkos (Kg)       |                 |                                                            |                           |                            |
|                   |                 | Tambah                                                     |                           |                            |
|                   |                 |                                                            |                           |                            |
| <b>Tabel Rute</b> |                 |                                                            |                           |                            |
| No.               | Kode Rute       | Rute                                                       |                           | Pilihan                    |
| $\mathbf 1$       | RUTE-001        | Jambi - Palembang                                          | Ongkos (Kg)<br>Rp. 500,00 | $\bullet x$                |
| $\overline{2}$    | RUTE-002        | Jambi - Jakarta                                            | Rp. 600,00                | $\bullet x$                |
| 3                 | RUTE-003        | Jambi - Bengkulu                                           | Rp. 550,00                | $\bullet x$                |
| $\frac{1}{2}$     | RUTE-004        | Jambi - Bungo                                              | Rp. 500,00                | $\bullet x$                |
| 5                 | RUTE-005        | Jambi - Singkut                                            | Rp. 300,00                |                            |
| 6                 | <b>RUTE-006</b> | Jambi - Sarolangun                                         | Rp. 450,00                | $\bullet x$<br>$\bullet x$ |

**Gambar 5.17 Halaman Data Rute**

18. Halaman Input Pesanan Angkutan

Halaman input pesanan angkutan merupakan halaman yang menampilkan *form* untuk menambah pesanan angkutan dengan menginput data angkutan. Gambar 5.18 input pesanan angkutan merupakan hasil implementasi dari rancangan pada gambar 4.54.

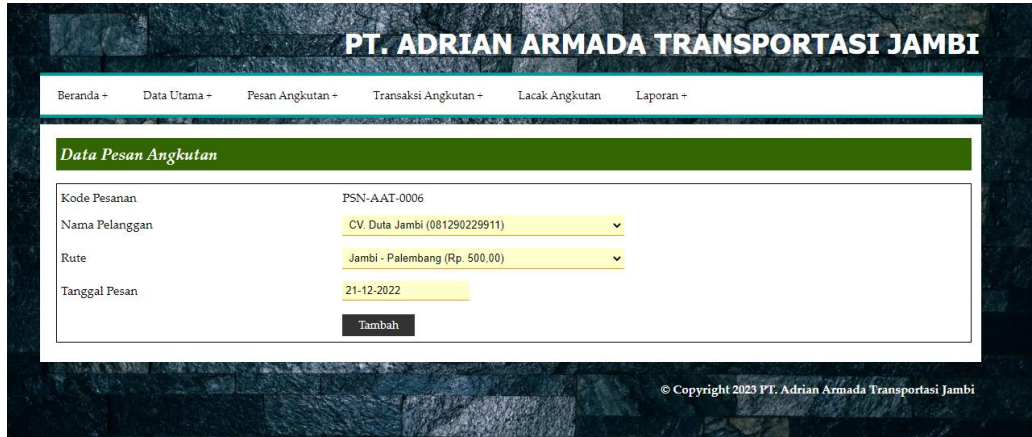

**Gambar 5.18 Halaman Input Pesanan Angkutan**

## 19. Halaman Detail Pesanan Angkutan

Halaman detail pesanan angkutan merupakan halaman yang menampilkan detail dari pesanan angkutan supir oleh pelanggan dan terdapat *form* untuk menambah data muatan pesanan dengan menginput nama barang, jumlah barang, satuan, berat barang / satuan (kg). Gambar 5.19 detail pesanan angkutan merupakan hasil implementasi dari rancangan pada gambar 4.55.

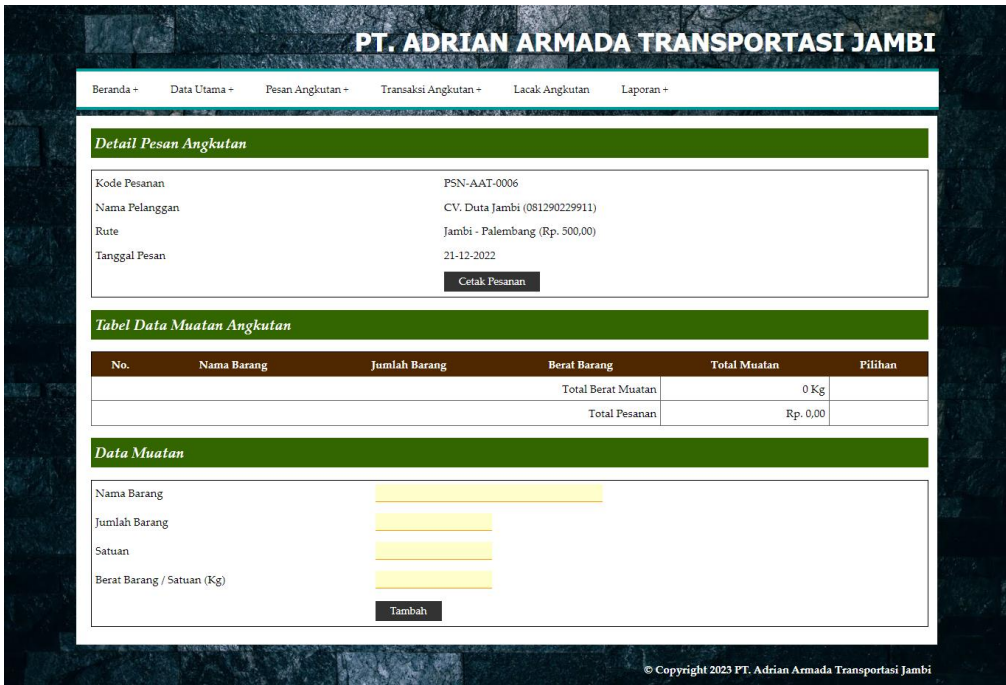

**Gambar 5.19 Halaman Detail Pesanan Angkutan**

#### 20. Halaman Input Transaksi Angkutan

Halaman input transaksi angkutan merupakan halaman yang menampilkan *form* untuk menambah data transaksi angkutan supir dengan menginput mobil, supir, tanggal keberangkatan dan keterangan. Gambar 5.20 input transaksi angkutan merupakan hasil implementasi dari rancangan pada gambar 4.56.

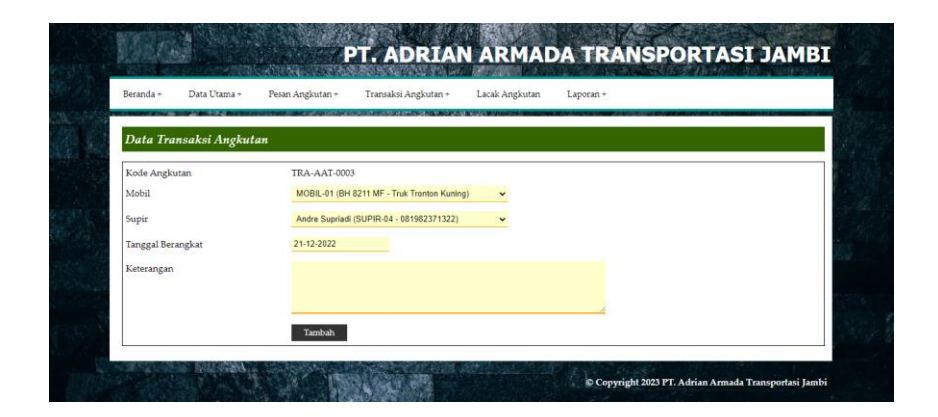

**Gambar 5.20 Halaman Input Transaksi Angkutan**

21. Halaman Detail Lacak Pengiriman

Halaman detail lacak pengiriman merupakan halaman yang menampilkan detail angkutan dan terdapat *form* untuk menambah data lacak pengiriman serta terdapat tabal informasi yang dapat dikelola untuk data lacak pengiriman yang telah diinputkan. Gambar 5.21 detail lacak pengiriman merupakan hasil implementasi dari rancangan pada gambar 4.57.

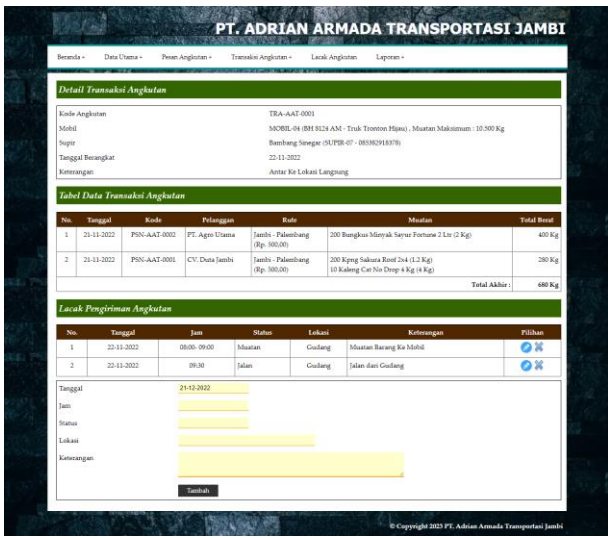

**Gambar 5.21 Halaman Detail Lacak Pengiriman**

## **5.2 PENGUJIAN**

Pengujian merupakan tahapan untuk mengetahui keberhasilan dari implementasi program yang telah dihasilkan. Tahap pengujian terhadap sistem dilakukan secara fungsional yaitu denga menggunakan unit testing yang difokuskan disetiap modul-modul yang dibuat yang dilanjukan dengan metode integrated testing yang menguji modul yang terdapat pada sistem secara keseluruhan. Adapun beberapa tahap pengujian yang dilakukan, antara lain :

| No. | <b>Deskripsi</b> | <b>Prosedur</b><br>Pengujian | <b>Masukan</b>           | Keluaran yang<br><b>Diharapkan</b> | Hasil yang<br>didapat | Kesimpulan |
|-----|------------------|------------------------------|--------------------------|------------------------------------|-----------------------|------------|
|     |                  |                              |                          |                                    |                       |            |
|     | Pengujian        | Menjalankan                  | Isi nama <i>user</i> $=$ | Menampilkan                        | Menampilkan           | Baik       |
|     | pada login       | sistem                       | "admin" dan              | pesan "Login                       | pesan "Login          |            |
|     |                  |                              | $password =$             | <b>Berhasil</b>                    | Berhasil              |            |
|     |                  |                              | " $1234"$                | Dilakukan"                         | Dilakukan"            |            |
| 2   | Pengujian        | Menjalankan                  | Isi nama <i>user</i> $=$ | Menampilkan                        | Menampilkan           | Baik       |
|     | pada login       | sistem                       | "tes" dan                | pesan " nama                       | pesan "nama           |            |
|     |                  |                              | $password =$             | <i>user</i> atau                   | user atau             |            |
|     |                  |                              | " $tes"$                 | password anda                      | <i>password</i> anda  |            |
|     |                  |                              |                          | salah"                             | salah"                |            |

**Tabel 5.1 Tabel Pengujian** *Login*

**Tabel 5.2 Tabel Pengujian Mengelola Data Pelanggan**

| No.          | <b>Deskripsi</b> | <b>Prosedur</b> | <b>Masukan</b> | Keluaran yang     | <b>Hasil</b> yang | Kesimpulan |
|--------------|------------------|-----------------|----------------|-------------------|-------------------|------------|
|              |                  | Pengujian       |                | <b>Diharapkan</b> | didapat           |            |
| $\mathbf{1}$ | Pengujian        | - Menjalankan   | Menginput:     | Menampilkan       | Menampilk         | Baik       |
|              | pada             | sistem          | - Nama         | pesan "Selamat    | an pesan          |            |
|              | menambah         | - Login sebagai | pelanggan      | Anda Berhasil     | "Selamat          |            |
|              | data             | admin atau      | Alamat         | Menambah          | Anda              |            |
|              | pelanggan        | karyawan        | Telepon        | Data"             | Berhasil          |            |
|              |                  | - Mengklik menu |                |                   | Menambah          |            |
|              |                  | data pelanggan  |                |                   | Data"             |            |
| 2            | Pengujian        | - Menjalankan   | Menginput:     | Menampilkan       | Menampilk         | Baik       |
|              | pada             | sistem          | - Nama         | pesan "Data       | an pesan          |            |
|              | menambah         | - Login sebagai | pelanggan      | belum terinput    | "Data             |            |
|              | data             | admin atau      | Alamat         | semua"            | belum             |            |
|              | pelanggan        | karyawan        | - Telepon      |                   | terinput          |            |
|              |                  | - Mengklik menu | Dan salah satu |                   | semua"            |            |
|              |                  | data pelanggan  | belum terinput |                   |                   |            |
| 3            | Pengujian        | Menjalankan     | Menginput      | Menampilkan       | Menampilk         | Baik       |
|              | pada             | sistem          | data ubahan    | pesan "Selamat    | an pesan          |            |

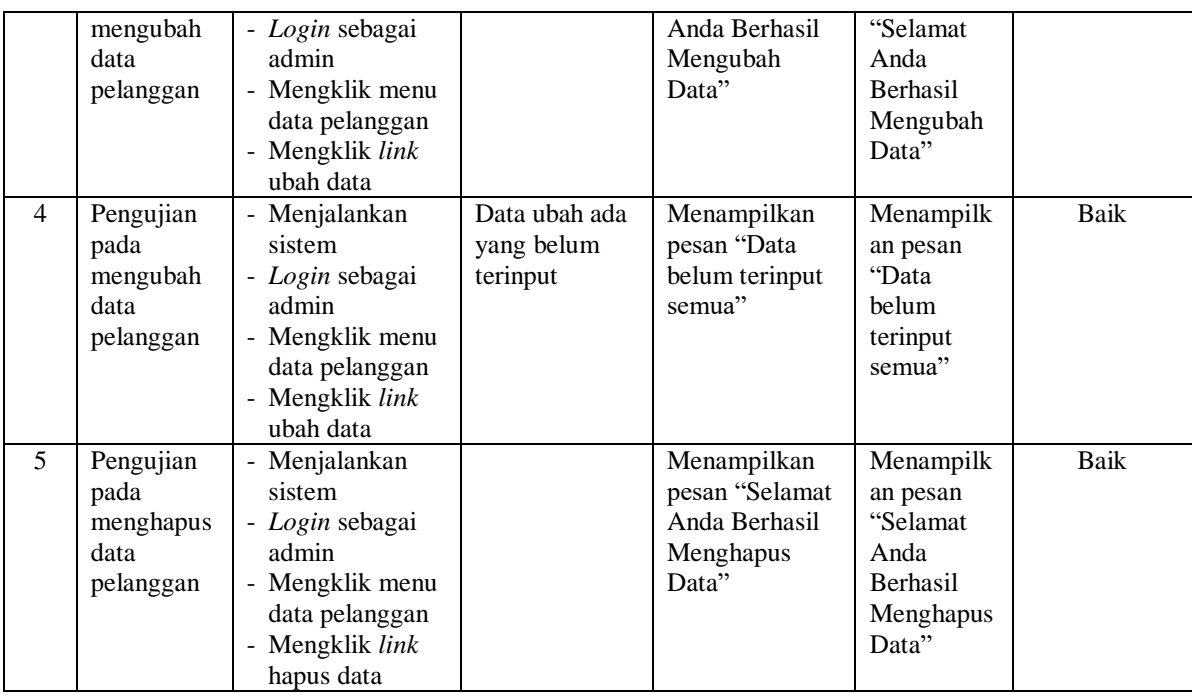

# **Tabel 5.3 Tabel Pengujian Mengelola Data Pesan Angkutan**

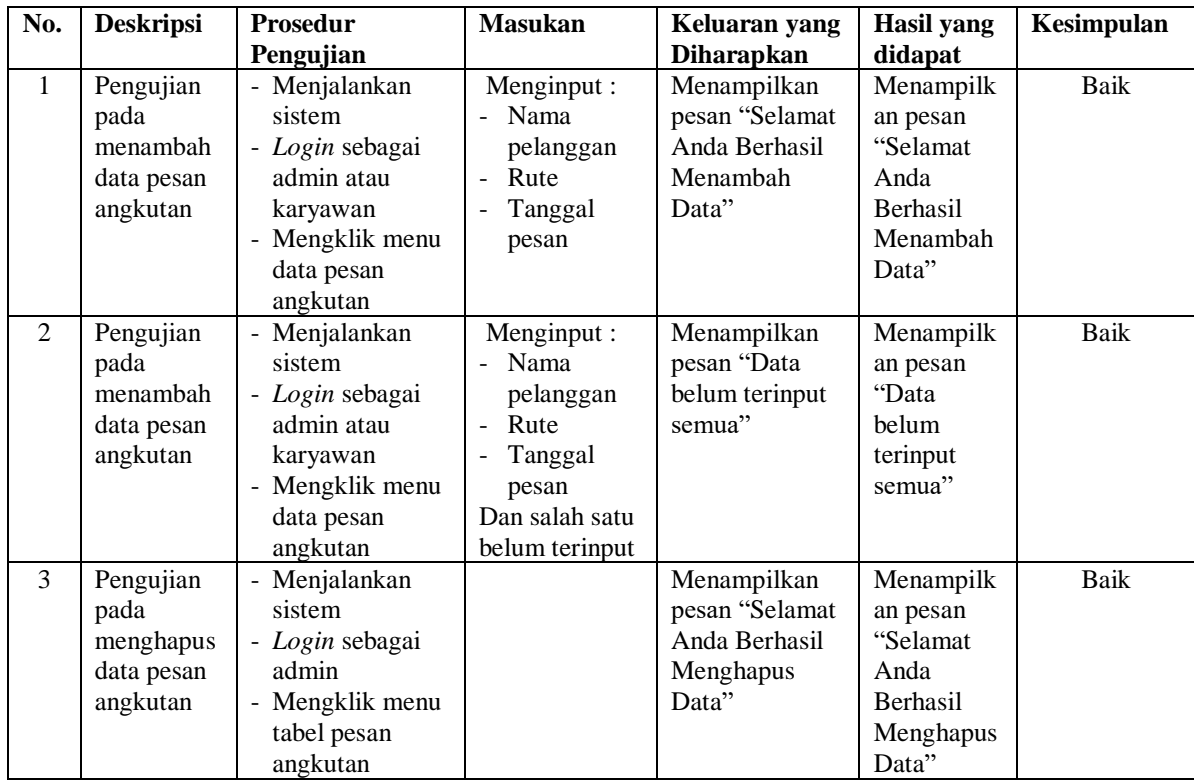

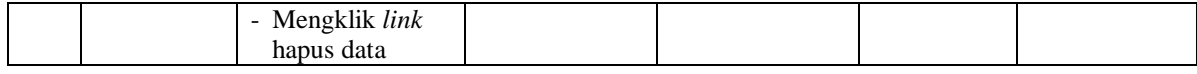

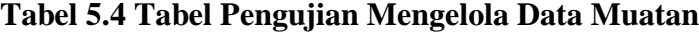

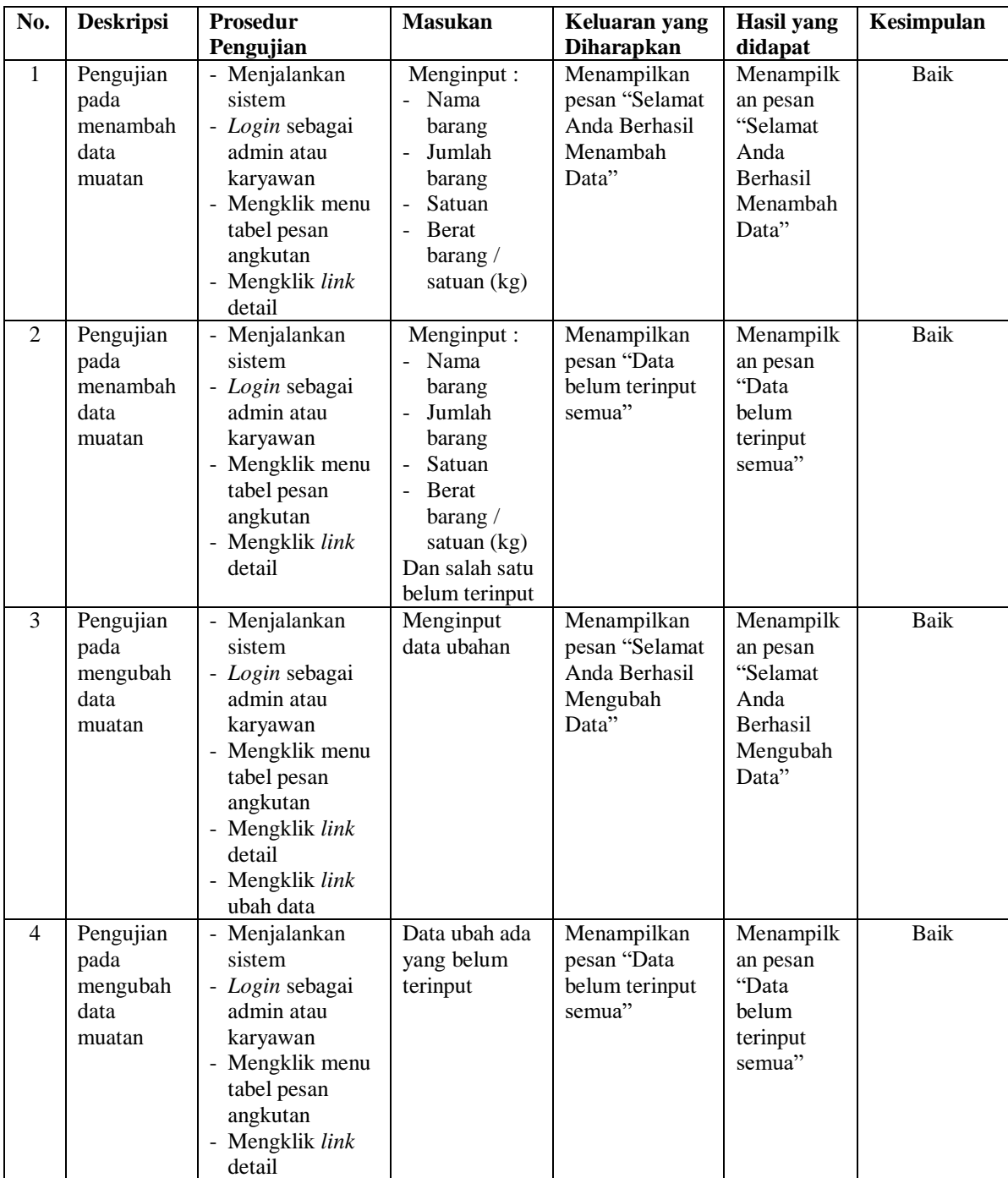

|   |                                                  | - Mengklik <i>link</i><br>ubah data                                                                                                    |                                                                      |                                                                                    |      |
|---|--------------------------------------------------|----------------------------------------------------------------------------------------------------|----------------------------------------------------------------------|------------------------------------------------------------------------------------|------|
| 5 | Pengujian<br>pada<br>menghapus<br>data<br>muatan | - Menjalankan<br>sistem<br>- Login sebagai<br>admin atau<br>karyawan<br>- Mengklik menu<br>tabel pesanan<br>angkutan<br>- Mengklik link<br>melihat detail<br>pesanan<br>- Mengklik link<br>hapus data | Menampilkan<br>pesan "Selamat<br>Anda Berhasil<br>Menghapus<br>Data" | Menampilk<br>an pesan<br>"Selamat<br>Anda<br><b>Berhasil</b><br>Menghapus<br>Data" | Baik |

**Tabel 5.5 Tabel Pengujian Mengelola Data User**

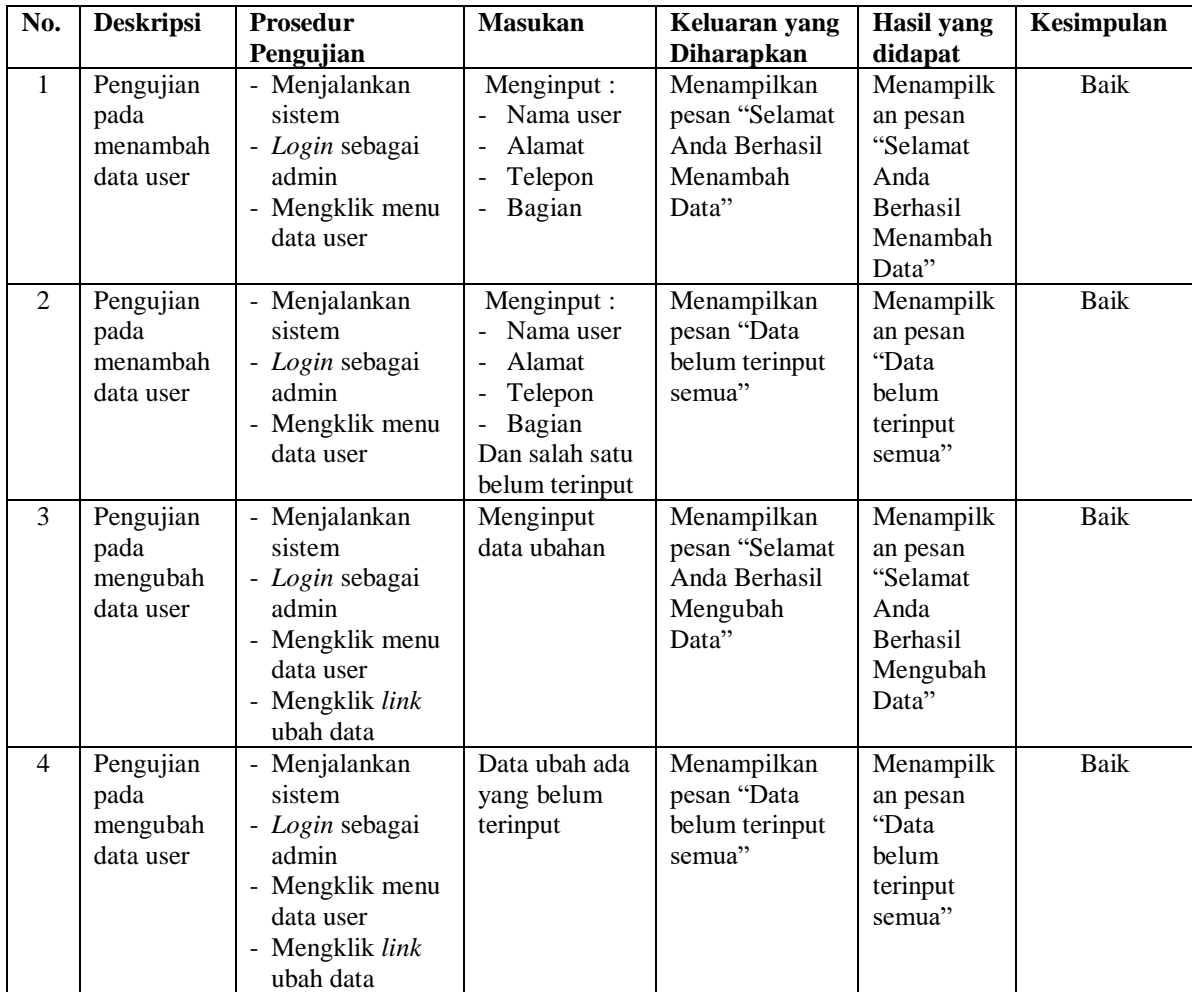

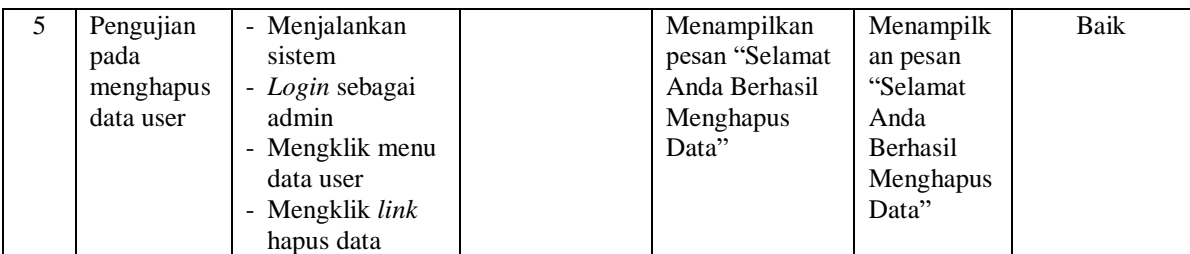

# **Tabel 5.6 Tabel Pengujian Mengelola Data Mobil**

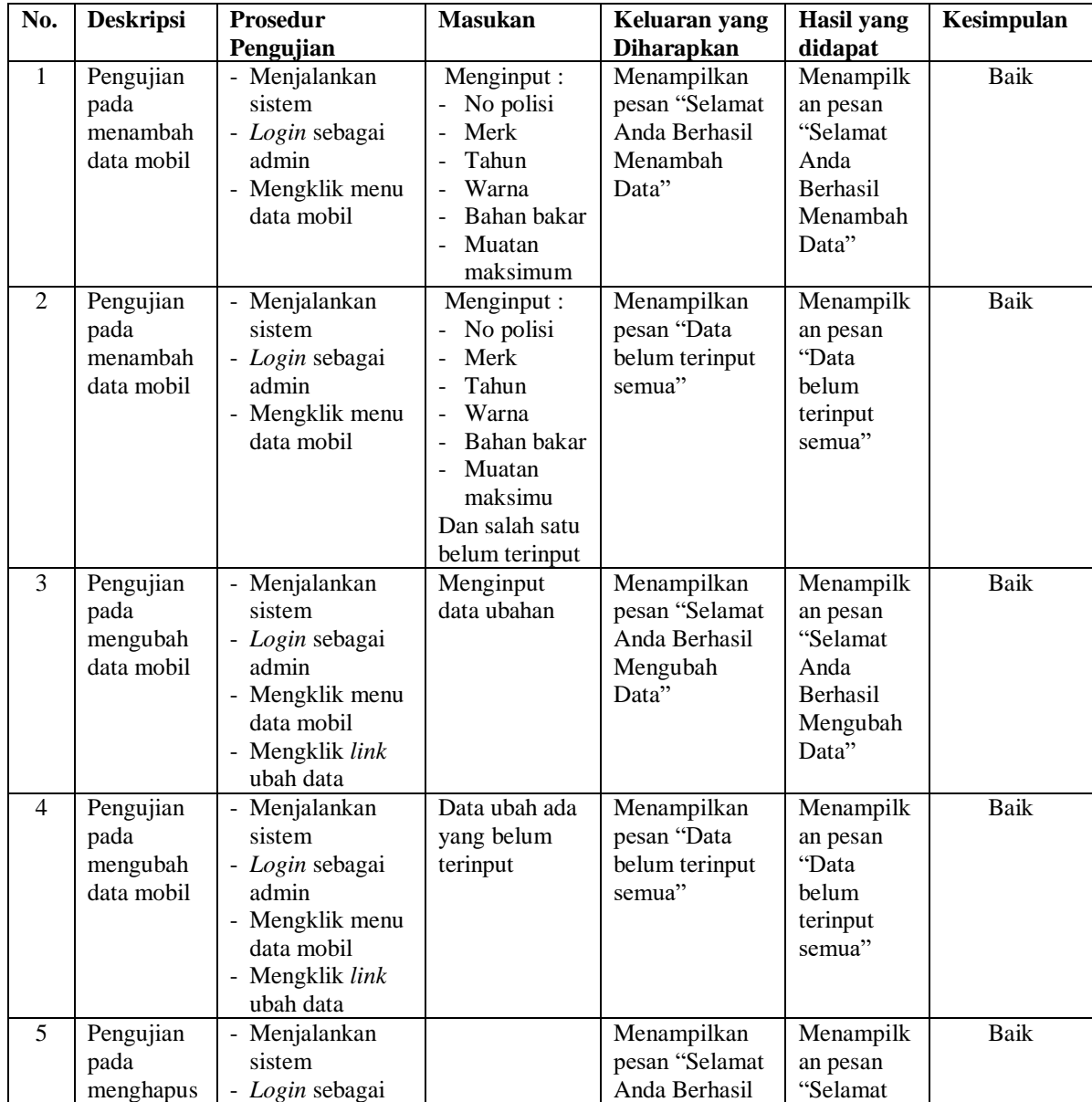

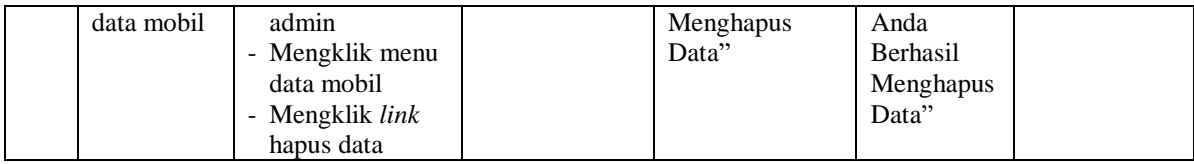

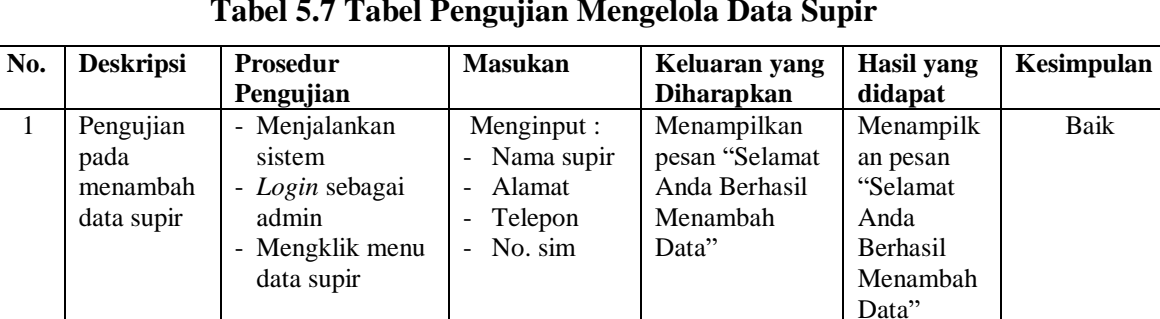

#### **Tabel 5.7 Tabel Pengujian Mengelola Data Supir**

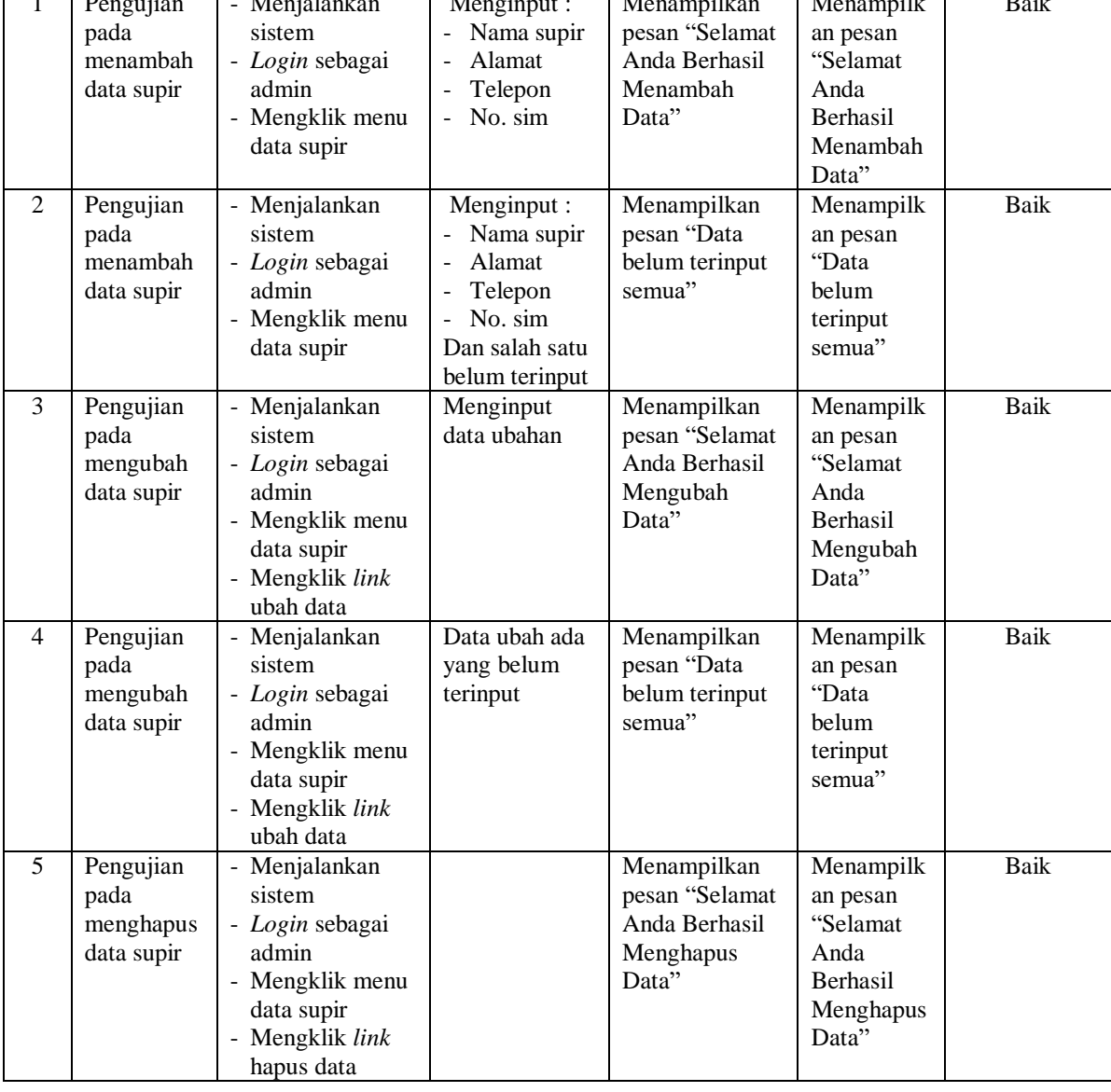

| No.            | <b>Deskripsi</b>                            | Prosedur<br>Pengujian                                                                                                | <b>Masukan</b>                                                                        | Keluaran yang<br><b>Diharapkan</b>                                   | <b>Hasil</b> yang<br>didapat                                                | Kesimpulan  |
|----------------|---------------------------------------------|----------------------------------------------------------------------------------------------------|---------------------------------------------------------------------------------------|----------------------------------------------------------------------|-----------------------------------------------------------------------------|-------------|
| 1              | Pengujian<br>pada<br>menambah<br>data rute  | - Menjalankan<br>sistem<br>- Login sebagai<br>admin<br>- Mengklik menu<br>data rute                                  | Menginput :<br>- Dari<br>Tujuan<br>Ongkos (kg)                                        | Menampilkan<br>pesan "Selamat<br>Anda Berhasil<br>Menambah<br>Data"  | Menampilk<br>an pesan<br>"Selamat<br>Anda<br>Berhasil<br>Menambah<br>Data"  | <b>Baik</b> |
| $\overline{2}$ | Pengujian<br>pada<br>menambah<br>data rute  | Menjalankan<br>sistem<br>- Login sebagai<br>admin<br>- Mengklik menu<br>data rute                                    | Menginput:<br>- Dar<br>Tujuan<br>-<br>Ongkos (kg)<br>Dan salah satu<br>belum terinput | Menampilkan<br>pesan "Data<br>belum terinput<br>semua"               | Menampilk<br>an pesan<br>"Data<br>belum<br>terinput<br>semua"               | Baik        |
| 3              | Pengujian<br>pada<br>mengubah<br>data rute  | - Menjalankan<br>sistem<br>- Login sebagai<br>admin<br>- Mengklik menu<br>data rute<br>- Mengklik link<br>ubah data  | Menginput<br>data ubahan                                                              | Menampilkan<br>pesan "Selamat<br>Anda Berhasil<br>Mengubah<br>Data"  | Menampilk<br>an pesan<br>"Selamat<br>Anda<br>Berhasil<br>Mengubah<br>Data"  | <b>Baik</b> |
| 4              | Pengujian<br>pada<br>mengubah<br>data rute  | - Menjalankan<br>sistem<br>- Login sebagai<br>admin<br>- Mengklik menu<br>data rute<br>- Mengklik link<br>ubah data  | Data ubah ada<br>yang belum<br>terinput                                               | Menampilkan<br>pesan "Data<br>belum terinput<br>semua"               | Menampilk<br>an pesan<br>"Data<br>belum<br>terinput<br>semua"               | <b>Baik</b> |
| 5              | Pengujian<br>pada<br>menghapus<br>data rute | - Menjalankan<br>sistem<br>- Login sebagai<br>admin<br>- Mengklik menu<br>data rute<br>- Mengklik link<br>hapus data |                                                                                       | Menampilkan<br>pesan "Selamat<br>Anda Berhasil<br>Menghapus<br>Data" | Menampilk<br>an pesan<br>"Selamat<br>Anda<br>Berhasil<br>Menghapus<br>Data" | <b>Baik</b> |

**Tabel 5.8 Tabel Pengujian Mengelola Data Rute**

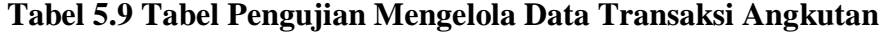

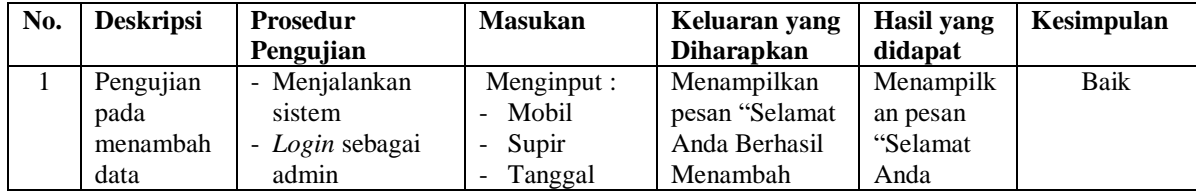

|                | transaksi<br>angkutan                                           | - Mengklik menu<br>data transaksi<br>angkutan                                                                                          | berangkat<br>Keterangan<br>No pesanan                                                                          | Data"                                                                | Berhasil<br>Menambah<br>Data"                                                      |      |
|----------------|-----------------------------------------------------------------|----------------------------------------------------------------------------------------------------|----------------------------------------------------------------------------------------------------|----------------------------------------------------------------------|------------------------------------------------------------------------------------|------|
| $\overline{2}$ | Pengujian<br>pada<br>menambah<br>data<br>transaksi<br>angkutan  | - Menjalankan<br>sistem<br>- Login sebagai<br>admin<br>- Mengklik menu<br>data transaksi<br>angkutan                                   | Menginput :<br>- Supir<br>Tanggal<br>berangkat<br>Keterangan<br>No pesanan<br>Dan salah satu<br>belum terinput | Menampilkan<br>pesan "Data<br>belum terinput<br>semua"               | Menampilk<br>an pesan<br>"Data<br>belum<br>terinput<br>semua"                      | Baik |
| 3              | Pengujian<br>pada<br>menghapus<br>data<br>transaksi<br>angkutan | - Menjalankan<br>sistem<br>- Login sebagai<br>admin<br>- Mengklik menu<br>tabel transaksi<br>angkutan<br>- Mengklik link<br>hapus data |                                                                                                    | Menampilkan<br>pesan "Selamat<br>Anda Berhasil<br>Menghapus<br>Data" | Menampilk<br>an pesan<br>"Selamat<br>Anda<br><b>Berhasil</b><br>Menghapus<br>Data" | Baik |

**Tabel 5.10 Tabel Pengujian Mengelola Data Lacak Pengiriman**

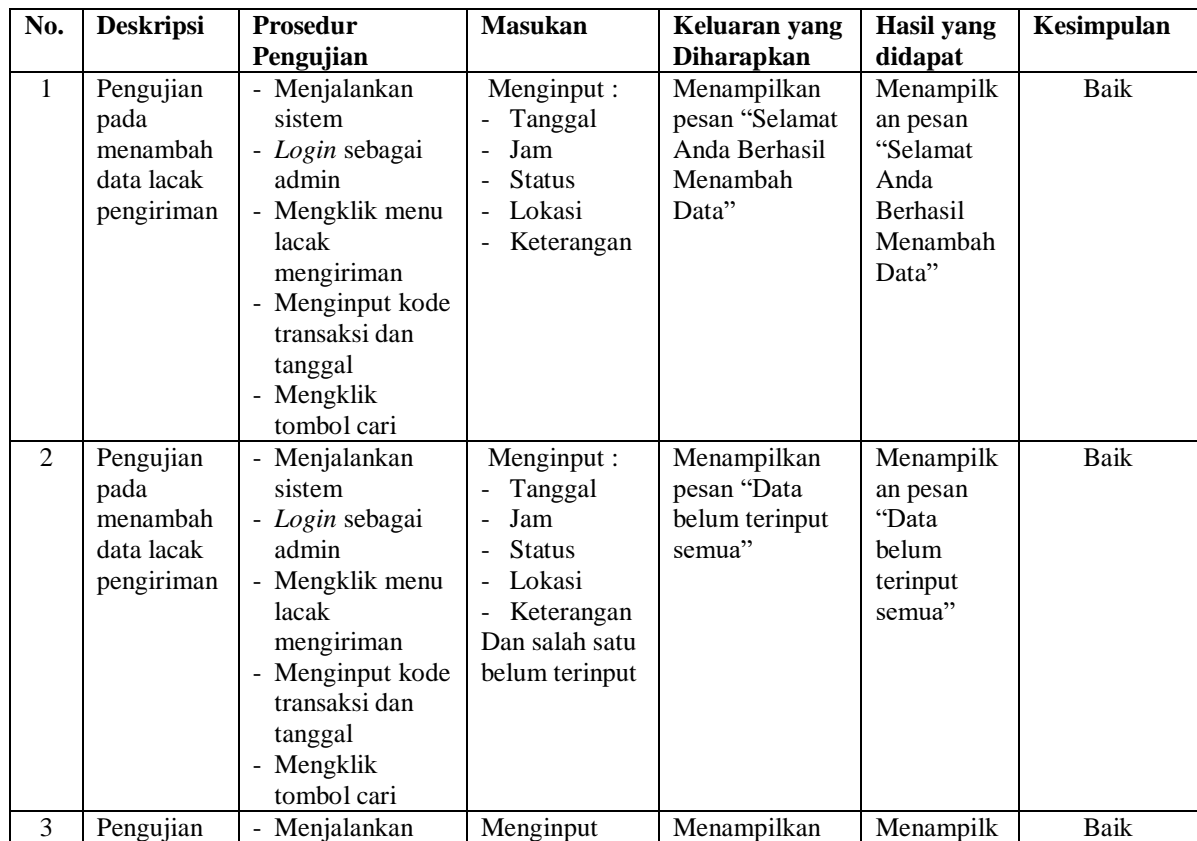

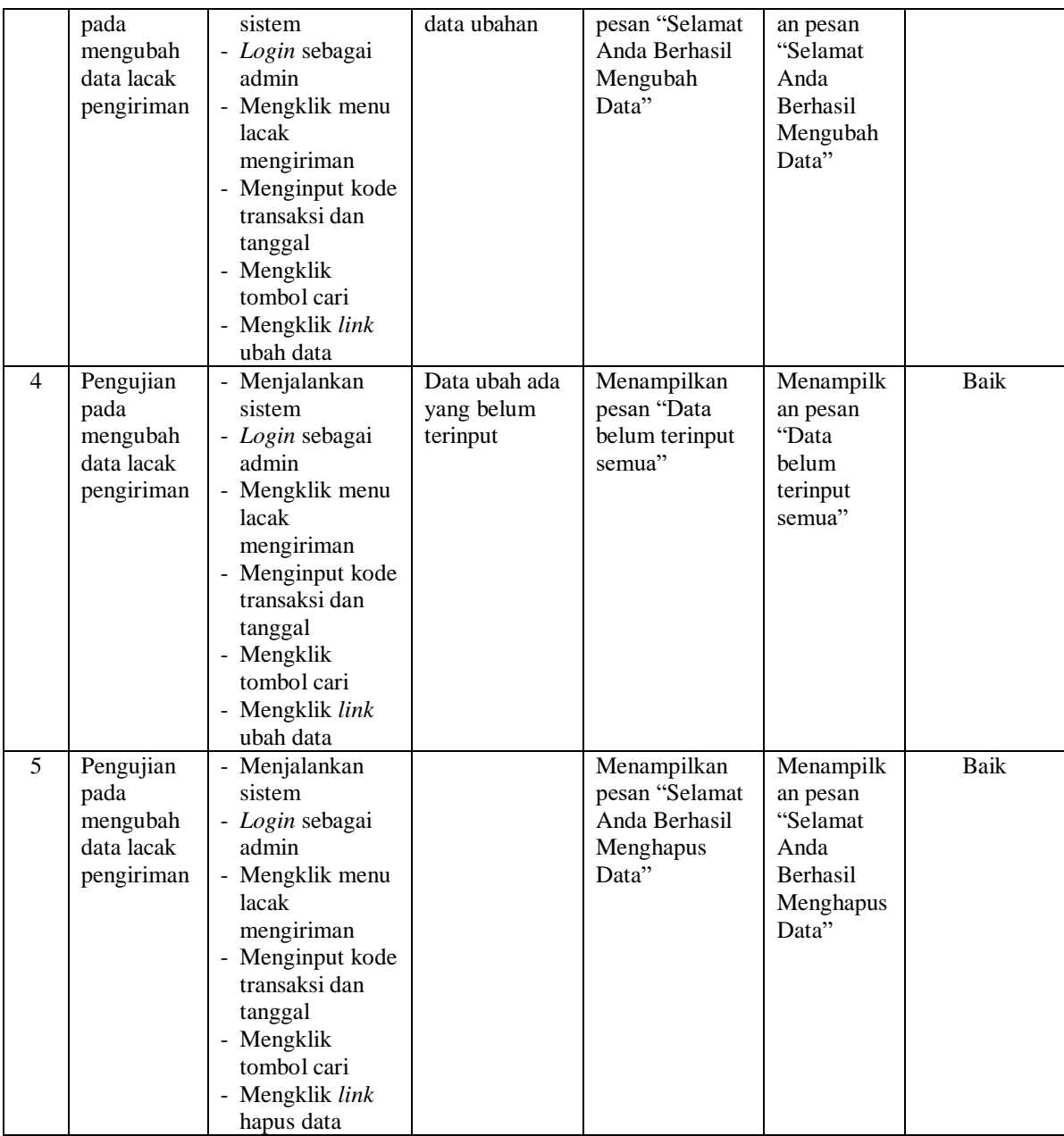

# **5.3 ANALISIS HASIL YANG DICAPAI OLEH SISTEM**

Analisis hasil yang dicapai oleh sistem informasi jasa angkutan barang yang telah dibangun dengan menggunakan *framework codeigniter* dengan bahasa

pemograman PHP dan DBMS MySQL untuk mengatasi permasalahan yang terjadi pada PT. Adrian Armada Transportasi Jambi adalah sebagai berikut :

- 1. Sistem yang dirancang memberikan kemudahan PT. Adrian Armada Transportasi Jambi dalam melakukan pengolahan data jasa angkutan dan melakukan pencarian data sehingga memudahkan admin ataupun karyawan untuk mendapatkan informasi yang diperlukan
- 2. Sistem yang dirancang juga memberikan kemudahan dalam menampilkan data jasa angkutan, data muatan, mencetak surat pengiriman barang dan nota tagihan dengan secara terkomputerisasi menghitung jumlah uang.
- 3. Sistem juga memberikan kemudahan untuk admin dalam membuat dan mengrekap laporan-laporan yang akan diserahkan kepada pimpinan khususnya laporan data pelanggan, laporan data pesanan, lapora data muatan, dan laporan angkutan
- 4. Sistem juga memberikan kemudahan pelanggan untuk melihat informasi harga, mobil dan supir serta melakukan lacak pengiriman secara *online*

### **5.3.1 Kelebihan Sistem**

Adapun kelebihan dari sistem baru ini adalah sebagai berikut :

1. Sistem dapat melakukan pengolahan secara terkomputerisasi baik menambah, mengubah, dan menghapus data yang berhubangan dengan pengolahan data angkutan.

- 2. Sistem juga dapat melakukan perhitungan secara otomatis untuk total biaya jasa angkutan sehingga mengurangi terjadinya lagi kesalahan dalam perhitungan nota tagihan.
- 3. Sistem juga dapat mencetak laporan-laporan yang diperlukan seperti laporan data pelanggan, laporan data pesanan, laporan data muatan, dan laporan angkutan.
- 4. Sistem juga dapat melakukan lacak pengiriman secara *online* dengan mengisi kode angkutan dan tanggal

## **5.3.2 Kekurangan Sistem**

Dan kekurangan dari sistem baru ini adalah sebagai berikut :

- 1. Belum adanya fitur yang dapat terintergrasi dalam membuat laporan neraca dan laporan laba rugi.
- 2. Belum adanya pengontrolan mengenai keamanan dalam sistem.